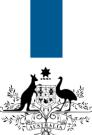

## Australian Government

Department of Immigration and Border Protection

## ImmiAccount – How to view correspondence for an application

Version: 2 (1-6-2015)

When you have submitted an application to the department, you may receive correspondence in relation to your application.

You will only be able to view correspondence in your **ImmiAccount** if the email address in your application is the same as the email address used for your **ImmiAccount**.

You can view the following correspondence in ImmiAccount:

- Acknowledgement of application received
- Request for more information/documents
- Biometric request letters
- Grant notifications
- Nomination and sponsorship approval notifications
- Withdrawal of application/nomination/sponsorship

Correspondence will be sent to the email or postal address nominated in your application. If you select 'No' to electronic communication, make a mistake in your email address or choose to use an authorised recipient or agent, you will not see correspondence relating to your application in your account.

(i)

Most email programs now include an automatic spam filter. To ensure you receive all your correspondence from us, check your junk folder and add the **border.gov.au** domain to your list of trusted and safe senders.

If you have activated your application alerts preference in your **ImmiAccount**, the department will send you an alert to your nominated email address when correspondence has been sent.

i

For information on how to activate your application alert preferences, refer to the **How to** change your application alert preferences Quick Reference Guide.

This guide explains the steps for viewing the correspondence sent to you by the department Login to your **ImmiAccount**.

(i)

For information on how to login to your **ImmiAccount**, refer to the **How to login to ImmiAccount** Quick Reference Guide.

The My applications summary page displays.

| nd Border Protection           |                                                                                 |                     |          |                  |                      |                                 |          |                                                             |    |                  |
|--------------------------------|---------------------------------------------------------------------------------|---------------------|----------|------------------|----------------------|---------------------------------|----------|-------------------------------------------------------------|----|------------------|
| applications My p              | references v Relate                                                             | ed Links 🔻          | Help and | support 🔻        |                      |                                 |          |                                                             |    |                  |
| ly applications summ           | nary                                                                            |                     |          |                  |                      |                                 |          |                                                             |    |                  |
| New Application                | Import Application                                                              | Manage              | Payments |                  |                      |                                 |          |                                                             |    |                  |
|                                | importi approvident                                                             |                     | ajinonto |                  |                      |                                 | Advanced | l search                                                    |    |                  |
|                                |                                                                                 |                     |          |                  |                      |                                 |          |                                                             |    |                  |
|                                |                                                                                 |                     |          |                  |                      |                                 |          |                                                             |    |                  |
| ist of applicatio              | ons 🔊                                                                           |                     |          |                  |                      |                                 |          |                                                             |    |                  |
| List of application            |                                                                                 | Name                | •        | Date of<br>birth | \$ s                 | itatus                          | ¢        | Last<br>updated                                             | •  | Select<br>action |
| Reference                      | Application                                                                     |                     | >        |                  | •                    | itatus<br>n <mark>comple</mark> | •        | and the second second second                                |    |                  |
| Reference<br>no.               | Application<br>type                                                             |                     | 7        |                  | ▼ S                  |                                 | ▼<br>te  | updated<br>14 Apr 20<br>31 Mar 20                           | 15 | Actions  Actions |
| Reference<br>no.<br>EGNN3OTR96 | <ul> <li>▲ Application</li> <li>▼ type</li> <li>✓ Visitor Visa (600)</li> </ul> | ▼ <sup>Name</sup> 、 | Marie    | birth            | ▼ S<br>Ir<br>A<br>re | ncomple                         | te<br>on | updated<br>14 Apr 20<br>31 Mar 20<br>31 Mar 20<br>31 Mar 20 | 15 | Actions  Actions |

- 1. Click **Actions** for the application correspondence you want to view.
- 2. From the drop down menu, click View Correspondence.

The View correspondence page displays.

| A. America                                                                 |                       |                       |                       |                    | SMITH, Elspeth N | Marie Manage Account | Logout |
|----------------------------------------------------------------------------|-----------------------|-----------------------|-----------------------|--------------------|------------------|----------------------|--------|
| Australian Government<br>Department of Immigratie<br>and Border Protection |                       |                       |                       |                    |                  | ImmiAcc              | ount   |
| My applications                                                            | My preferences v      | Related Links v       | Help and support      | •                  |                  |                      | 0      |
| View correspon                                                             |                       |                       |                       |                    |                  |                      |        |
| This page lists c                                                          | orrespondence sent to | your email address. S | ee help if your corre | spondence is not l | isted.           |                      |        |
| Reference no.:                                                             | EGNN3NIA23            |                       |                       |                    |                  |                      |        |
| Name:                                                                      | BROWN, Marie          | Э                     |                       |                    |                  |                      |        |
| Date of birth:                                                             | 26 Nov 1983           |                       |                       |                    |                  |                      |        |
| Date sent 💂                                                                | ;                     | Correspondence ti     | tle 븆                 |                    |                  |                      |        |
| 31 Mar 2015                                                                |                       | IMMI Acknowledger     | nent of Application R | eceived 3          |                  |                      |        |
|                                                                            |                       |                       |                       |                    | 1 result Page    | 1 🖌 🕴 🔸 🕨            | •      |
| Back                                                                       |                       |                       |                       |                    |                  |                      |        |

3. Click the **Correspondence title** link for the document you want to view.

The View correspondence item page displays.

| Australian Governmer<br>Department of Immigrati<br>and Border Protection |                                                                          |                                  |                     |                 | SMITH, Elspeth Marie Manage Account | Logout<br>Dunt |
|--------------------------------------------------------------------------|--------------------------------------------------------------------------|----------------------------------|---------------------|-----------------|-------------------------------------|----------------|
| My applications                                                          | My preferences 🔻                                                         | Related Links v                  | Help and support    | •               |                                     | 0              |
| View corresponde<br>Corresponde<br>Date sent:                            |                                                                          | 219 - 250502004 - BR<br>Received | OWN, Marie - IMMI A | Acknowledgement |                                     |                |
| BCC2015/22<br>Attachme                                                   | dence details<br>219 - 250502004 - BRO<br>nts<br>etter(EMAIL) - RECIPIEN |                                  |                     |                 | 1                                   |                |

4. Click the Correspondence details link you want to view.

The selected correspondence opens in a new window.

| Austral                                      | lian Government                                    |
|----------------------------------------------|----------------------------------------------------|
| Department of Immi                           | gration and Border Protection                      |
| 31 March 2015                                |                                                    |
| Marie BROWN                                  |                                                    |
| 35 Elsewhere Street                          |                                                    |
| Wallow Pennsylvania 12345-9440               |                                                    |
| UNITED STATES                                |                                                    |
| In reply please quote:                       |                                                    |
| Client Name                                  | Marie BROWN                                        |
| Date of Birth                                | 26 November 1983                                   |
| Date of Visa Application                     | 31 March 2015                                      |
| Application ID                               | 250502004                                          |
| Transaction Reference Number                 | EGNN3NIA23                                         |
| File Number                                  | BCC2015/22219                                      |
| Visa Application Charge Receipt Number       | 90092459                                           |
| Transmission Method                          | Email sent to m_brown@jourrapide.com               |
| Dear Marie BROWN                             |                                                    |
| Acknowledgement of application for a V       | 'isitor (Tourist) (subclass 600) visa              |
| This letter confirms that your application h | as been received for processing for the following; |

5. When you have finished viewing the correspondence, click **Close** to return to the **View correspondence** window.

You have now successfully viewed the correspondence for an application.